# **Speedster22i™ FPGA Family Power Estimator Tool User Guide**

**UG054- July 28, 2015**

Copyright © 2015 Achronix Semiconductor Corporation. All rights reserved. Achronix is a trademark and Speedster is a registered trademark of Achronix Semiconductor Corporation. All other trademarks are the property of their prospective owners. All specifications are subject to change without notice.

NOTICE of DISCLAIMER: The information given in this document is believed to be accurate and reliable. However, Achronix Semiconductor Corporation does not give any representations or warranties as to the completeness or accuracy of such information and shall have no liability for the use of the information contained herein. Achronix Semiconductor Corporation reserves the right to make changes to this document and the information contained herein at any time and without notice. All Achronix trademarks, registered trademarks, and disclaimers are listed at [http://www.achronix.com](http://www.achronix.com/) and use of this document and the Information contained therein is subject to such terms

### **Table of Contents**

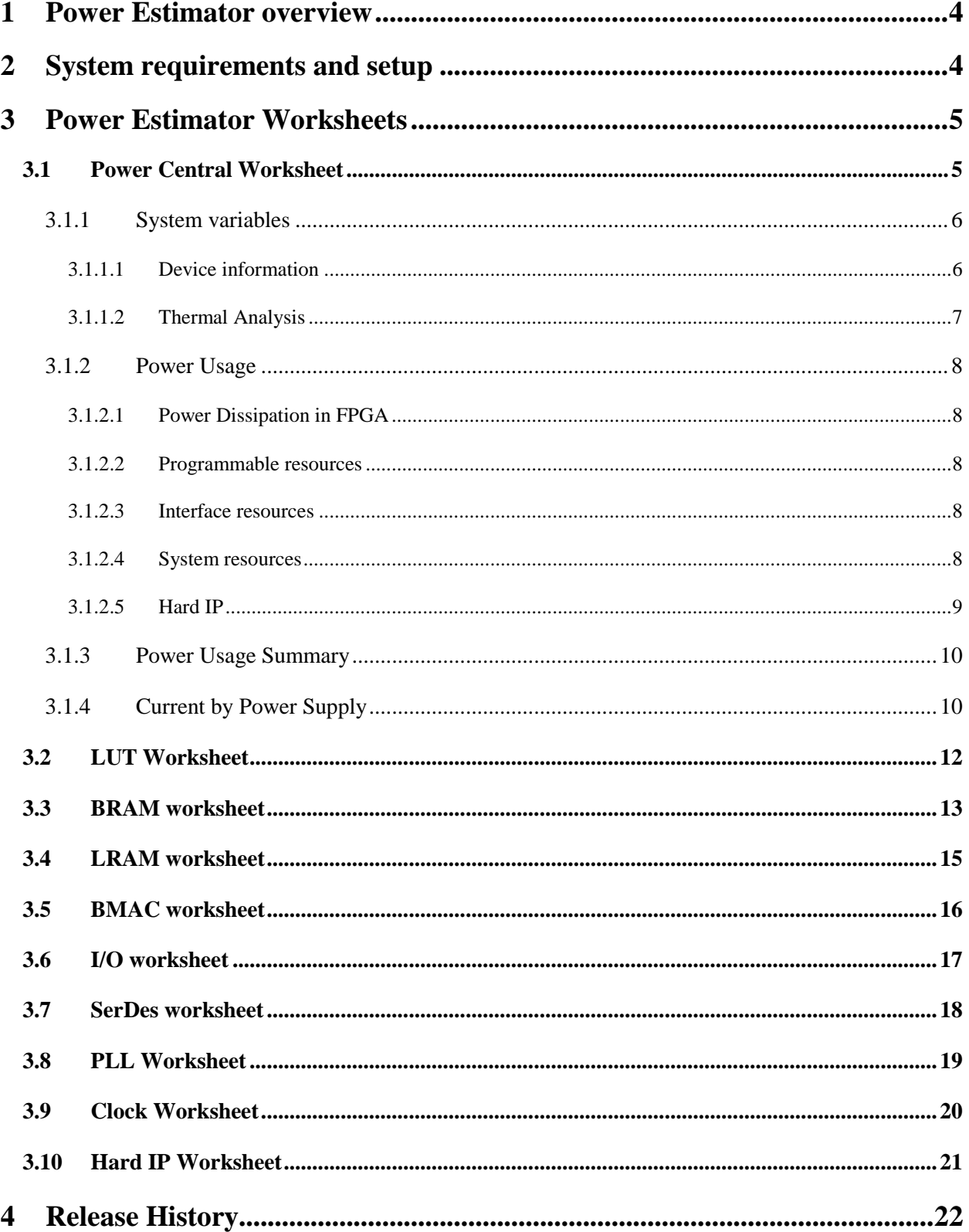

### <span id="page-3-0"></span>**1 Power Estimator overview**

The Achronix Power Estimator tool provides a platform to calculate the power requirements for Achronix Speedster 22i device families. This user guide gives a detailed overview of the various power components depending on the utilization of various components in the design. The power estimator tool can be used at any stage of the FPGA design to get an estimate of the total power dissipation from the device. It comes in handy to get a first hand estimate of the power specification at the start of the design so the design utilization can be altered based on the power requirements. This estimate could then be compared with post-implementation results for comparison purposes.

The Achronix Power Estimator is a spreadsheet that takes various parameters as inputs from the user to estimate the total power dissipated. This includes device characteristics, thermal characteristics and utilization of various components like BRAMs, LRAMs, I/Os, LUTs, Clocks and Hard IPs. To get a good estimate of the design's power profile, the user is required to enter a more realistic estimate of the design utilization.

### <span id="page-3-1"></span>**2 System requirements and setup**

- The Achronix Power Estimator tool is compatible with Microsoft Excel 2007
- For efficient functioning of the tool, macros should be enabled. By default, the security setting has macros disabled. This setting can be changed by enabling it in the Trust Center
	- Click the **Microsoft Office Button** , and then click **Excel Options**.
	- Click **Trust Center**, click **Trust Center Settings**, and then click **Macro Settings**.
	- $\triangleright$  Enable macros

### <span id="page-4-1"></span><span id="page-4-0"></span>**3.1 Power Central Worksheet**

The Power Central worksheet is the main worksheet of the tool where the breakdown of various power dissipation components is displayed. It is split into four parts: System variables, Power usage in Watts, Current by power supply, Power usage summary

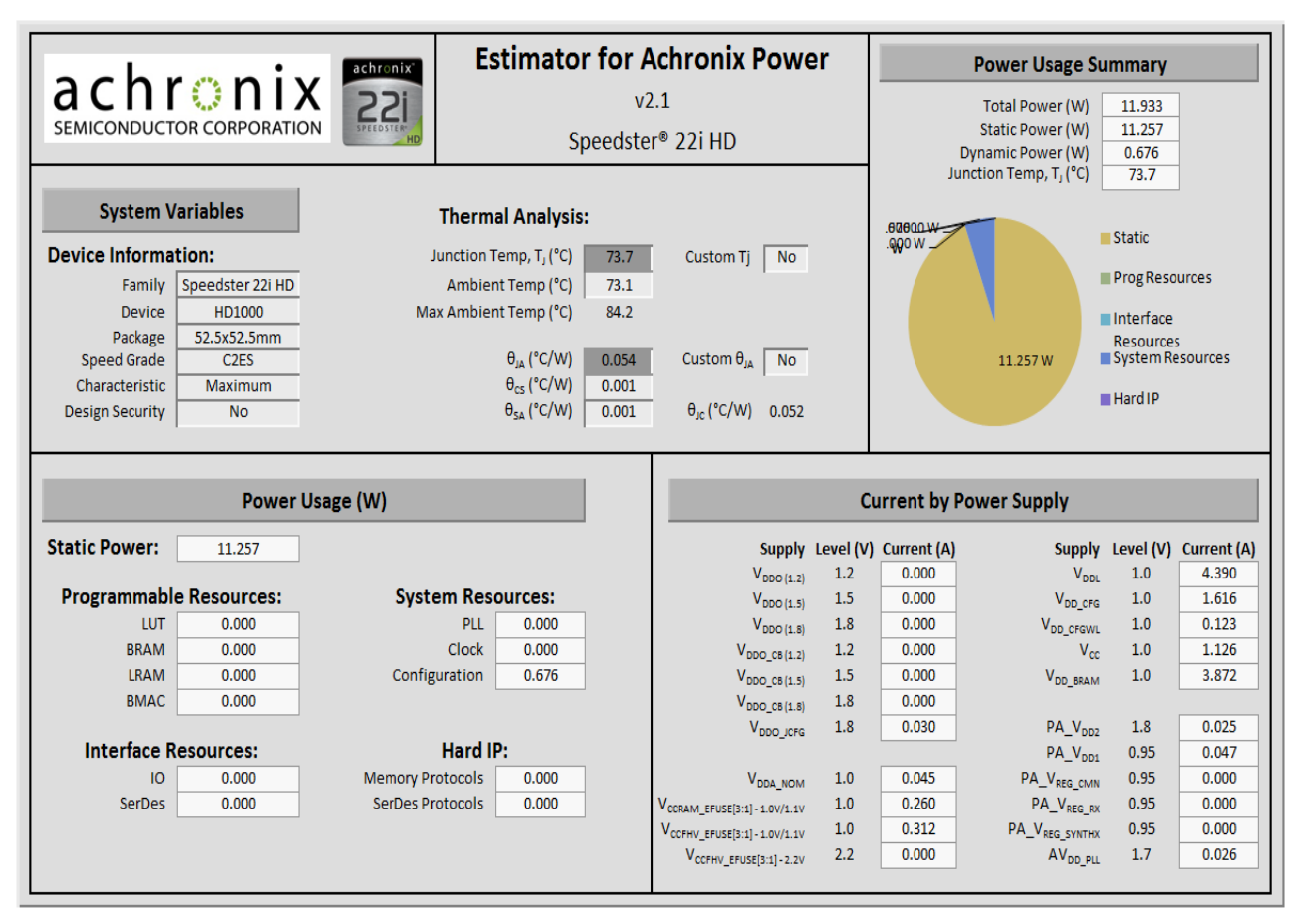

**Figure 3-1 Power Central Worksheet**

### <span id="page-5-0"></span>**3.1.1 System variables**

This part includes two sections which are the Device information and Thermal Analysis

### <span id="page-5-1"></span>**3.1.1.1 Device information**

The Device information takes in the following input parameters to calculate power

#### **Table 3-1 System variables input parameters**

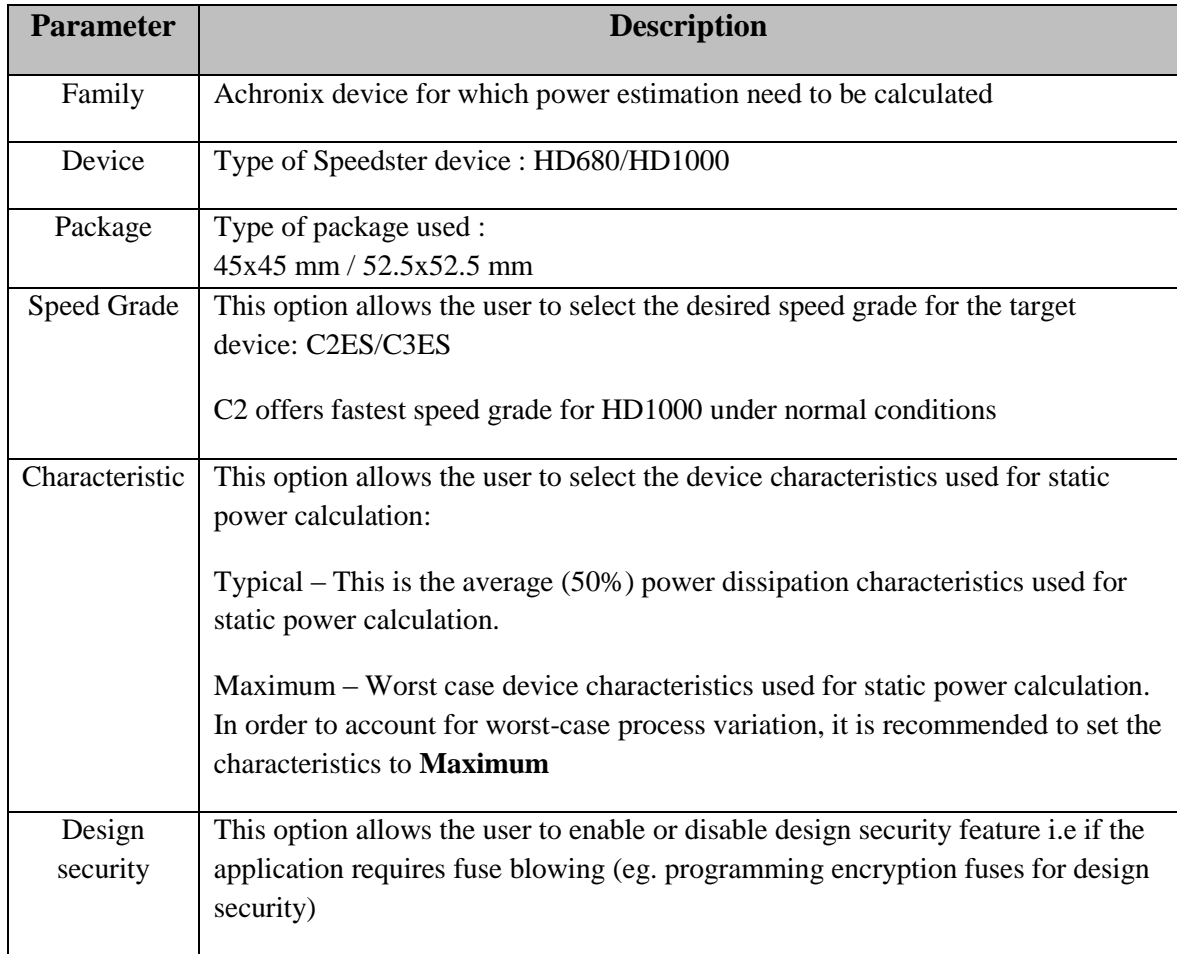

### <span id="page-6-0"></span>**3.1.1.2 Thermal Analysis**

The following input parameters are present for user selection

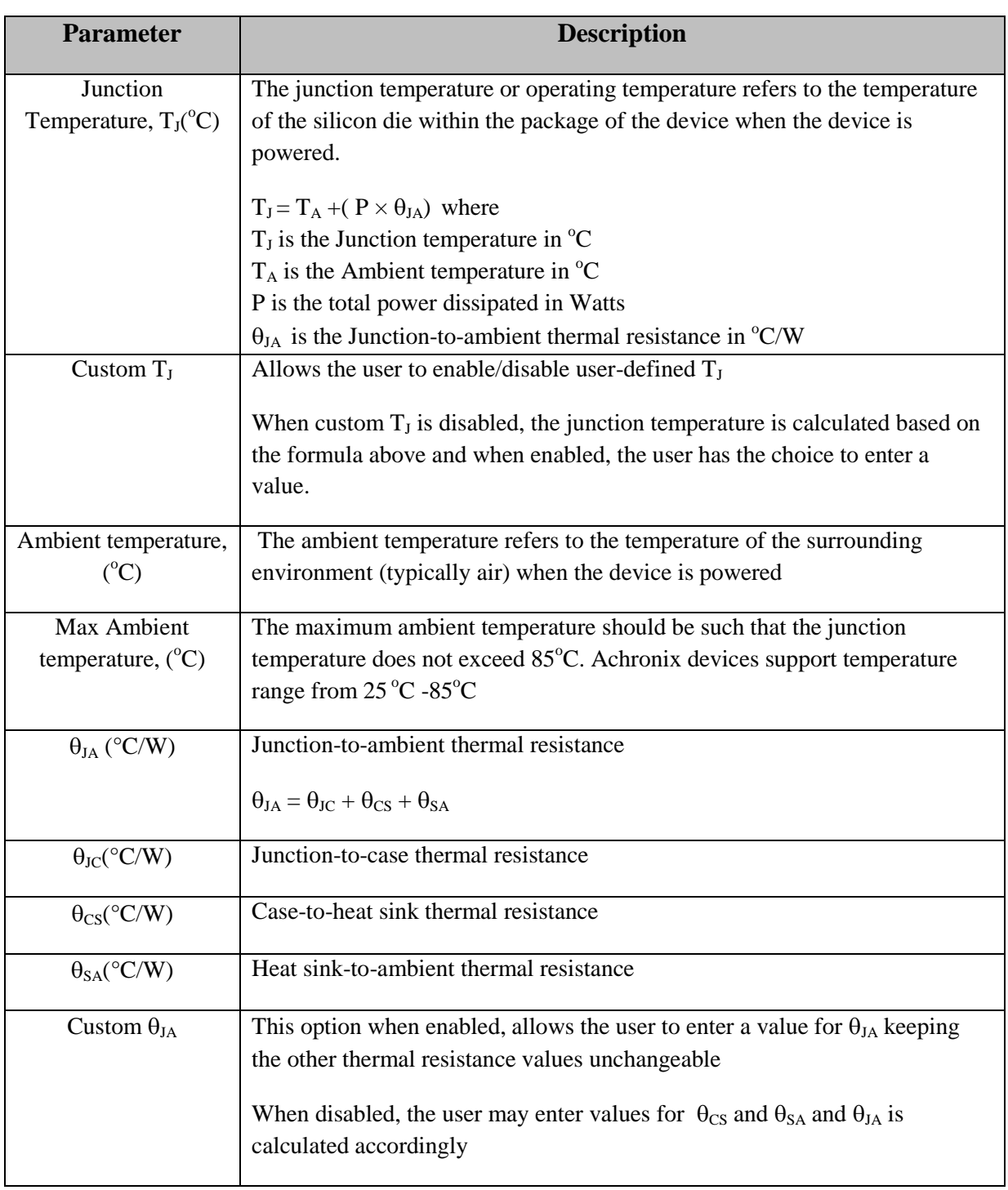

### **Table 3-2 Thermal Analysis input parameters**

### <span id="page-7-0"></span>**3.1.2 Power Usage**

### <span id="page-7-1"></span>**3.1.2.1 Power Dissipation in FPGA**

The total power dissipated comprises two components; the static power and the dynamic power. Static power or standby power is the power dissipated when the device is in an unconfigured state after power-up. It depends on several factors including temperature, leakage current and operating voltages.

Dynamic or switching power dissipation is caused by switching activity inside FPGA and at I/O interfaces and is a function of switching frequency, operating voltage and capacitance. A higher operating frequency leads to more signal transitions thereby increasing dynamic power dissipation.

The power usage section gives a breakdown of the different power dissipation sources that contribute to static and dynamic power. These include

#### **Static Power**

The total static power value depends on the device and thermal characteristics. The maximum static power is 15W at  $85^{\circ}$ C junction temperature for maximum (worst-case) device characteristic.

#### **Dynamic Power**

The remaining section in Power usage contributes towards dynamic power. The total dynamic power is a sum of all the following resources and Hard IPs

#### <span id="page-7-2"></span>**3.1.2.2 Programmable resources**

This section summarizes the power dissipated by the total LUTs, BRAMs, LRAMs and BMACs in the device. Each of these components has a separate worksheet for power calculation which will be explained in detail later in this document.

#### **3.1.2.3 Interface resources**

<span id="page-7-3"></span>This section includes power dissipated by I/O and SerDes interfaces in the device. Each of these components has a separate worksheet for power calculation which will be explained in detail later in this document.

#### <span id="page-7-4"></span>**3.1.2.4 System resources**

This includes power dissipated by the total PLLs and clocks used in the design and also the configuration power. The configuration power is the total power consumed from initial power up to stepping into user mode. The steps are illustrated in Table 3-1

#### **Table 3-1 Power-up and Configuration Sequencing steps**

![](_page_7_Picture_227.jpeg)

The configuration power for Achronix HD1000 device is set at 0.676 W

### <span id="page-8-0"></span>**3.1.2.5 Hard IP**

This section lists the power consumed by the hard IPs used in the design. They are split into the following protocols accordingly.

**Memory Protocols:** This section includes the power consumed by the DDR controller Hard IP

**SerDes Protocols:** This section includes the power consumed by the other Hard IPs like 10G/40G/100G Ethernet, Interlaken and PCI Express

A more detailed review of the Hard IPs will be addressed in the Hard IP worksheet later in this document. Fig 3-2 shows the Power Usage section in the Power Central worksheet

![](_page_8_Picture_56.jpeg)

**Fig 3-2 Power Usage section**

### <span id="page-9-0"></span>**3.1.3 Power Usage Summary**

This section provides a summary of all the power dissipation components like the Total Power (W), Static Power (W) and Dynamic Power (W). It also provides a pie diagram of the different power components. Fig 3-3 shows a list of power components and the associated pie diagram.

![](_page_9_Figure_2.jpeg)

**Fig. 3-3 Power Usage Summary**

### <span id="page-9-1"></span>**3.1.4 Current by Power Supply**

This section lists the various Supply voltages and the associated current in the fabric. Fig 3-4 shows the current by power supply section in the Power Central worksheet and Table 3-2 describes the various voltage supplies used in power calculation

![](_page_9_Picture_78.jpeg)

![](_page_9_Picture_79.jpeg)

![](_page_10_Picture_130.jpeg)

![](_page_10_Picture_131.jpeg)

More details on these power supplies can be found in [http://www.achronix.com/wp](http://www.achronix.com/wp-content/uploads/docs/Speedster22i_PinConnections_PowerSequencing_User_Guide_UG042.pdf)[content/uploads/docs/Speedster22i\\_PinConnections\\_PowerSequencing\\_User\\_Guide\\_UG042.pdf](http://www.achronix.com/wp-content/uploads/docs/Speedster22i_PinConnections_PowerSequencing_User_Guide_UG042.pdf)

### <span id="page-11-0"></span>**3.2 LUT Worksheet**

The LUT power worksheet summarizes the percentage of the total available LUT utilization and dynamic power estimation for the total LUTs used in the design

It also contains a section to enter the values of the following parameters on the LUT usage in the design

- Function
- LUT count
- FF count
- Clock (MHz)
- Toggle rate
- Fanout
- $\bullet$  Power (W)

### **LUT Power**

![](_page_11_Picture_81.jpeg)

![](_page_11_Picture_82.jpeg)

**Fig 3-5 LUT Worksheet**

| <b>Input parameter</b> | <b>Description</b>                                                                                                    |
|------------------------|----------------------------------------------------------------------------------------------------|
| <b>Function</b>        | Description about the functionality/module associated with the LUT. This entry<br>is optional                                                                                                    |
| LUT count              | The number of LUT used in the function/module of the design                                                                                                    |
| FF count               | The total flipflop count used with the LUTs                                                                                                    |
| Clock (MHz)            | The maximum clock frequency that is driving the logic                                                                                                    |
| Toggle rate            | The percentage at which the logic toggles on each clock cycle                                                                                                    |
| Fanout                 | The average number of blocks that will be driven by the LUTs and flipflops.<br>The value ranges from very low, low, medium to high and very high.                                                 |
| Power $(W)$            | This column calculates the total power use by the LUTs and flipflops and its<br>contribution towards the total dynamic power percentage which will be<br>reflected in the Power Central worksheet |

**Table 3-3 Input Parameters on LUT Power worksheet**

### <span id="page-12-0"></span>**3.3 BRAM worksheet**

The BRAM Power worksheet summarizes the total BRAM percentage used versus the available BRAMs and the total dynamic power dissipation percentage depending on the values entered on the following input parameters. It also displays the voltage supply and current flow as a result of BRAM utilization.

VDDL supply is used to power some of the peripheral circuitry used to help interface BRAM with surrounding circuitry and routing

VDD\_BRAM supply is used to power BRAM internal circuitry like write/read timers, address decoders, sense amplifiers etc.

### **BRAM Power**

![](_page_13_Picture_99.jpeg)

![](_page_13_Picture_100.jpeg)

### **Fig 3-6 BRAM Worksheet**

### **Table 3-4 Input Parameters on BRAM Power worksheet**

![](_page_13_Picture_101.jpeg)

### <span id="page-14-0"></span>**3.4 LRAM worksheet**

The LRAM Power worksheet summarizes the total LRAM percentage used versus the available LRAMs and the total dynamic power dissipation percentage depending on the values entered on the following input parameters

![](_page_14_Picture_76.jpeg)

![](_page_14_Picture_77.jpeg)

#### **Fig 3-7 LRAM Worksheet**

#### **Table 3-5 Input Parameters on LRAM Power worksheet**

![](_page_14_Picture_78.jpeg)

### <span id="page-15-0"></span>**3.5 BMAC worksheet**

The BMAC Power worksheet summarizes the total BMAC percentage used versus the available BMACs and the total dynamic power dissipation percentage depending on the values entered on the following input parameters

![](_page_15_Picture_83.jpeg)

![](_page_15_Picture_84.jpeg)

#### **Fig 3-8 BMAC Worksheet**

12.5%

 $0.000$ 

#### **Table 3-6 Input Parameters on BMAC Power worksheet**

![](_page_15_Picture_85.jpeg)

### **RMAC Power**

### <span id="page-16-0"></span>**3.6 I/O worksheet**

The I/O Power worksheet summarizes the total I/O percentage used versus the available I/Os and the total dynamic power dissipation percentage depending on the values entered on the following input parameters. It also displays the voltage supply and current flow as a result of I/O utilization.

#### **IO Power Device Utilization:** Level (V) Current (A)<br> $1.0$  0.000 Power (W)<br>0.000 Current (A)<br> $0.000$ ower <mark>(W)</mark><br>0.000 **Dynamic Power Summary** Supply Level (V) Suppl HD1000 Device: GPIO Power (W):  $0.000$  $V_{CC}$  $V_{\texttt{DDA\_NOM}}$ <br> $V_{\texttt{DDO\_CB (1.2)}}$  $1.0$ % of Total Dynamic: 0.000  $\frac{101000}{52.5x52.5mm}$ Package:  $V_{DDO(1.2)}$  $1.2\,$  $0.000$  $0.000$  $1.2\,$  $0.000$  $0.000$  $1.5$  $0.000$  $0.000$  $\overline{1.5}$  $0.000$  $0.000$  $V_{DDO(11.5)}$  $V_{\text{DDO}CB(1.5)}$ GPIOS Clock IOs  $V_{DDO(1.8)}$  $1.8$  $0.000$  $0.000$  $V_{\text{DDO\_CB (1.8)}}$  $1.8$  $0.000$  $0.000$ Available 936 24 Used:  $\overline{\mathfrak{o}}$  $\overline{\mathbf{o}}$  $0%$ 0% Bidi Data Clock Output Output Load Input Input **Toggle IO Standard IO Type Function OE Rate** Term Term  $Pins$  $Pins$  $Rate$  $(MHz)$ Rate  $(pf)$  $\overline{P}$ On On 12.5% 100.0%  $Off$  $Off$ 100.0% 12.5%  $\frac{Off}{Off}$  $\overline{$  Off 12.5% 100.0%  $\overline{off}$ 12.5% 100.0%  $Off$  $Off$ 12.5% 100.0%  $Off$  $Off$ 12.5% 100.0%  $\overline{off}$  $\overline{off}$ 12.5% 100.0%  $\frac{Off}{Off}$  $Off$ 12.5% 100.0%  $Off$ 12.5% 100.0%

![](_page_16_Figure_3.jpeg)

#### **Table 3-7 Input Parameters on I/O Power worksheet**

![](_page_16_Picture_344.jpeg)

![](_page_17_Picture_158.jpeg)

### <span id="page-17-0"></span>**3.7 SerDes worksheet**

The SerDes Power worksheet summarizes the total SerDes percentage used I/Os and the total dynamic power dissipation percentage depending on the values entered on the following input parameters. It also displays the voltage supply and current flow as a result of SerDes utilization.

PA\_V<sub>DD1</sub>, PA\_V<sub>DD2</sub>, PA\_V<sub>REG\_CMIN</sub>, PA\_V<sub>REG\_RX</sub> and PA\_V<sub>REG\_SYNTHX</sub> are used to power the PMA and  $V_{CC}$  power supply is used to power PCS of SerDes.

![](_page_17_Figure_4.jpeg)

![](_page_17_Picture_159.jpeg)

#### **Fig 3-10 SerDes Worksheet**

#### **Table 3-8 Input Parameters on SerDes Power worksheet**

![](_page_17_Picture_160.jpeg)

![](_page_18_Picture_96.jpeg)

### <span id="page-18-0"></span>**3.8 PLL Worksheet**

Г

The PLL Power worksheet summarizes the total PLL percentage used of the 16 available PLLs and the total dynamic power dissipation percentage depending on the values entered on the following input parameters.

### **PLL Power**

![](_page_18_Picture_97.jpeg)

![](_page_18_Picture_98.jpeg)

### **Fig 3-11 PLL Worksheet**

### **Table 3-9 Input Parameters on PLL Power worksheet**

![](_page_18_Picture_99.jpeg)

### <span id="page-19-0"></span>**3.9 Clock Worksheet**

The Clock Power worksheet summarizes the total dynamic power dissipation percentage depending on the values entered on the following input parameters.

#### **Clock Power Device Utilization: Dynamic Power Summary** Device: HD1000 Clock Power (W):  $0.000$ % of Total Dynamic: 0.00%

![](_page_19_Picture_86.jpeg)

#### **Fig 3-12 Clock Worksheet**

#### **Table 3-10 Input Parameters on Clock Power worksheet**

![](_page_19_Picture_87.jpeg)

### <span id="page-20-0"></span>**3.10 Hard IP Worksheet**

The Hard IP Power worksheet summarizes the total hard IP percentage used of the available IPs and the total dynamic power dissipation percentage depending on the values entered on the following input parameters.

![](_page_20_Picture_75.jpeg)

![](_page_20_Picture_76.jpeg)

![](_page_20_Figure_4.jpeg)

![](_page_20_Picture_77.jpeg)

![](_page_20_Picture_78.jpeg)

## <span id="page-21-0"></span>**4 Release History**

![](_page_21_Picture_25.jpeg)